# **QGIS Application - Feature request #20060**

# **Allow cancelling gdal algorithms**

*2018-10-09 08:57 AM - Lene Fischer*

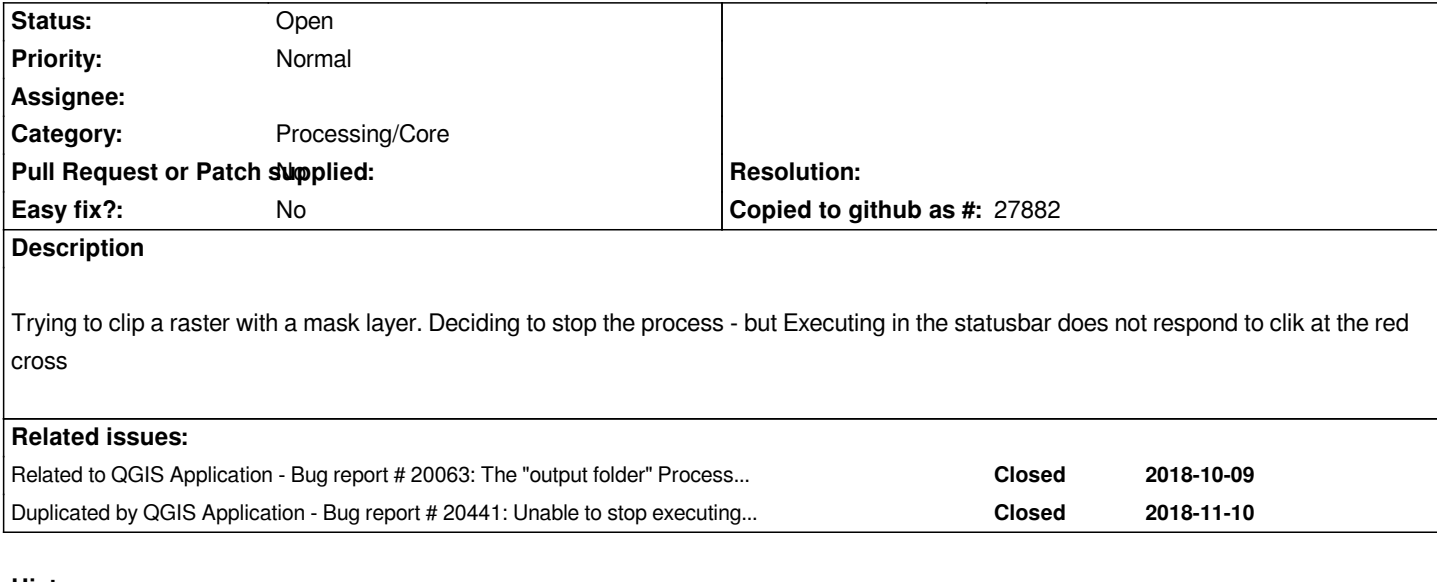

# **History**

#### **#1 - 2018-10-09 08:59 AM - Lene Fischer**

*Get this report* 

*Processing algorithm…*

*Algorithm 'Clip raster by mask layer' starting…*

*Input parameters:{ 'ALPHA\_BAND' : False, 'CROP\_TO\_CUTLINE' : True, 'DATA\_TYPE' : 5, 'INPUT' : 'C:/gis/raster/dtm\_rain\_byg.tif',*

*'KEEP\_RESOLUTION' : False, 'MASK' : 'C:/gis/raster/kommune/KOMMUNE.shp', 'NODATA' : None, 'OPTIONS' : '', 'OUTPUT' :*

*'C:/Users/dlt265/AppData/Local/Temp/processing\_cc09b3140c1841388b920e72af1f473e/c7b91d8e2b12454aaf0a642d4c0daa61/OUTPUT.tif' }*

*GDAL command:*

*gdalwarp -ot Float32 -of GTiff -cutline C:/gis/raster/kommune/KOMMUNE.shp -crop\_to\_cutline C:/gis/raster/dtm\_rain\_byg.tif C:/Users/dlt265/AppData/Local/Temp/processing\_cc09b3140c1841388b920e72af1f473e/c7b91d8e2b12454aaf0a642d4c0daa61/OUTPUT.tif GDAL command output:*

*0...10...20...30...40...50...60...70...80...90...100 - done.*

*Execution failed after 303.39 seconds*

*Loading resulting layers Algorithm 'Clip raster by mask layer' finished*

### **#2 - 2018-10-09 09:09 AM - Lene Fischer**

*I now have tried to change settings for Processing to output folder to c:\gis\temp restart program*

*trying to run the proces again the GDAL console list this message - no change of the folder for the output:*

*gdalwarp -ot Float32 -of GTiff -cutline C:/gis/raster/kommune/KOMMUNE.shp -crop\_to\_cutline C:/gis/raster/dtm\_rain\_byg.tif C:/Users/dlt265/AppData/Local/Temp/processing\_ccbc8bf97e664f4e884480ab275cfb81/ee54d11e700a4690be5eb4a05abffad2/OUTPUT.tif*

#### **#3 - 2018-10-09 09:22 AM - Nyall Dawson**

*- Subject changed from Unable to 'kill' Clip raster by mask layer to Allow cancelling gdal algorithms*

#### *- Tracker changed from Bug report to Feature request*

# **#4 - 2018-10-09 11:47 AM - Giovanni Manghi**

*Lene Fischer wrote:*

*I now have tried to change settings for Processing to output folder to c:\gis\temp*

*restart program*

*trying to run the proces again the GDAL console list this message - no change of the folder for the output:*

*gdalwarp -ot Float32 -of GTiff -cutline C:/gis/raster/kommune/KOMMUNE.shp -crop\_to\_cutline C:/gis/raster/dtm\_rain\_byg.tif C:/Users/dlt265/AppData/Local/Temp/processing\_ccbc8bf97e664f4e884480ab275cfb81/ee54d11e700a4690be5eb4a05abffad2/OUTPUT.tif*

*filed as #20063 (edited)*

# **#5 - 2018-10-10 11:09 AM - Jürgen Fischer**

*- Related to Bug report #20063: The "output folder" Processing configuration has no effect added*

# **#6 - 2019-01-29 07:48 AM - Alexander Bruy**

*- Duplicated by Bug report #20441: Unable to stop executing GDAL algorithm added*